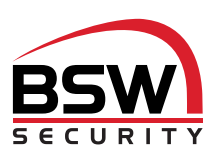

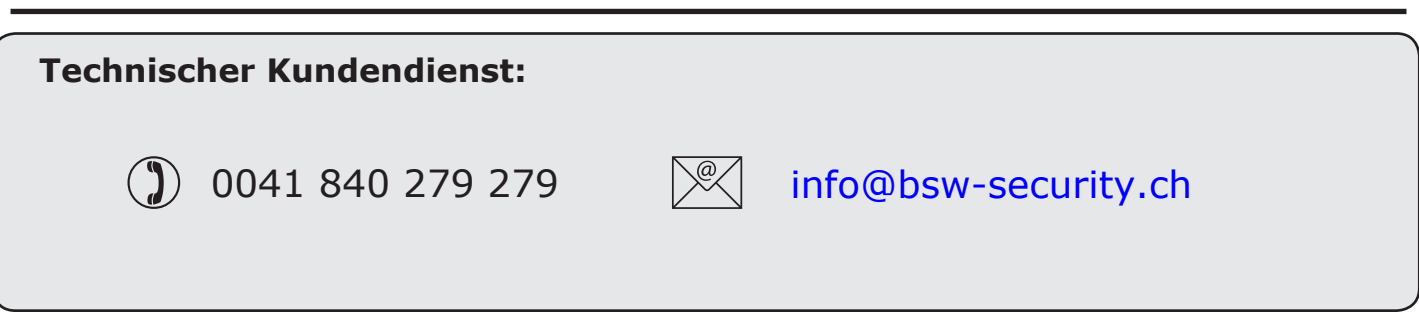

## **Ansicht**

#### **Software - erfordert Net2 v4.14 oder aktueller**

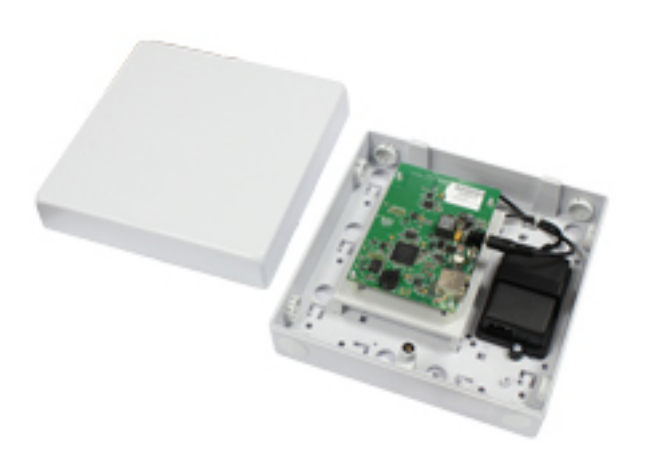

# **Funk-Kommunikation mit Net2Air**

Net2 nano-Türsteuerzentralen und Net2 PaxLock verwenden eine firmeneigene Funk-Technologie, um mit dem PC zu kommunizieren. Ein Net2 Air-Interface ermöglicht die Kommunikation zwischen PaxLock und Net2 nano-Türsteuerzentralen mit dem PC mit installierter Net2 Software.

Leider verhalten sich Funksignale nicht immer so, wie man es erwarten würde. Zum Beispiel ein Mobiltelefon, das volle Signalstärke in einem Teil eines Objektes anzeigt, kann einige Meter weiter das Signal komplett verlieren. Mit einem zuvor durchgeführten Test mit dem Net2Air Objekt-Messgerät (P3170I.MESSGERAET) können diese Probleme vermieden werden.

### **Funkfrequenz**

Dieses Gerät sollte nicht innerhalb von 3,0 m von anderen Funkgeräten (WLAN, WIFI) montiert werden, die auf einer Frequenz von 2,4 GHz arbeiten. Um einen optimalen Betrieb in Verbindung mit anderen Funknetzen zu erreichen, sollten die Kanäle 1, 2 und 3 vermieden werden.

**Net2Air Objekt-Messgerät (D' %+\$="A 9GG; 9F 59H).** Net2 nano Türsteuerzentralen und Net2 PaxLock nutzen Funk für die Kommunikation. Es wird empfohlen, mit dem Net2Air Objekt-Messgerät das Objekt zuvor auszumessen, um die besten Positionen für Net2 Air Interface und Net2 nano Türsteuerzentralen festzulegen.

# **Über Ethernet mit dem PC verbinden**

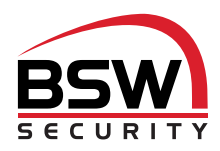

Es wird dringend empfohlen, eine statische IP-Adresse zu verwenden.

Um das Gerät zu konfigurieren, starten Sie das Net2 Server-Konfigurationsprogramm (Start/Programme/Net2) und klicken sie auf "Net2Air-Interfaces"

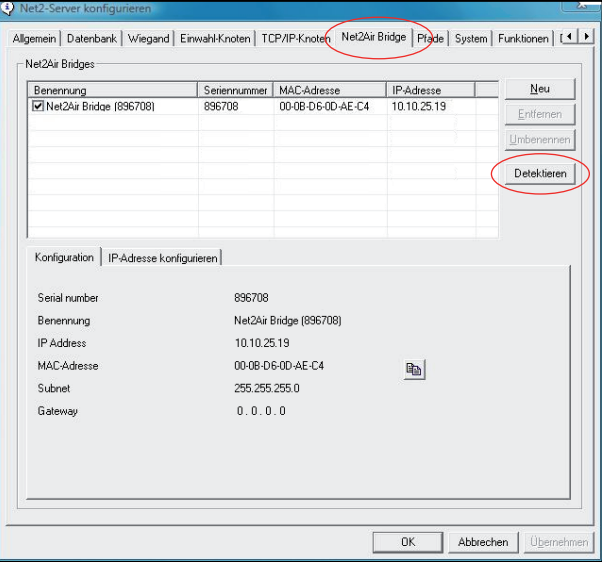

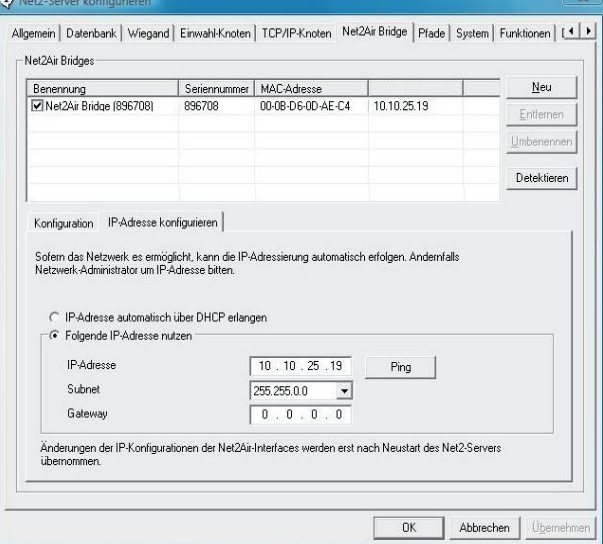

Klicken Sie auf;**Detektieren.** Nun sollte die MAC-Adresse des TCP/IP-Interface im Feld "TCP/IP-Knoten" angezeigt werden. Danach müssen Sie auf die Registrierkarte "IP-Adresse konfigurieren" klicken und die IP-Adresse, die Subnetzmaske und das Gateway manuell konfigurieren.

Beachten Sie, dass das Interface nicht mehr erreichbar ist, wenn Sie ihm einen anderen IP-Bereich zuweisen als dem PC. Es ist nur erreichbar, wenn es sich im gleichen IP-Bereich befindet, wie der PC.

Kabellose Verbindungen, Firewalls und Antivirenprogramme können den Erkennungsprozess stören oder blockieren. Schalten Sie diese ab und detektieren Sie das Interface noch einmal. Wenn das Problem damit noch nicht beseitigt ist, sollten Sie unseren technischen Support kontaktieren.

Falls die MAC-Adresse detektiert wurde aber "Gerät reagiert nicht" angezeigt wird, sollten Sie die IP-Adresse überprüfen, um sicher zu stellen, dass sich das Interface im IP-Bereich des PC-Netzwerks befindet. Wenn nicht, sollten Sie die IP-Adresse des PCs oder des Interfaces ändern, damit sie sich wieder im gleichen Bereich befinden. Unser Supportteam kann Sie durch diesen Vorgang leiten, falls Sie Hilfe benötigen.

Wenn die IP-Adressen nicht erscheinen, wenn Sie auf;**Detektieren** klicken, überprüfen Sie, ob die folgenden Ports offen sind:-

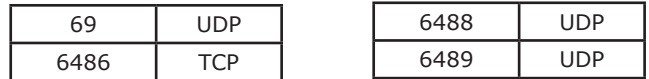

Wenn Sie die MAC-Adresse des Geräts immer noch nicht detektieren können, schließen Sie es mit einem Netzwerkkabel direkt an dem PC an und rufen Sie unser Support-Team an.

### **Verbinden über ein WAN oder zu einer anderen Subnetzmaske.**

Wenn Sie ein Ethernet-Interface zu einem Netzwerk mit einem anderen Subnetz verbinden, das unterschiedlich zu dem des PCs mit der Net2 Software ist, wird der übliche Detektionsmechanismus über die Netzwerk-Router nicht funktionieren. Die IP-Adresse, Subnetzmaske und Gateway für das andere Subnetz muss in dem Interface gesetzt werden. Nutzen Sie im dem lokalen Subnetz den vorhandenen PC oder einen PC in dem anderen Subnetz, nachdem das Interface installiert ist. Die lokale Konfiguration wird die Verbindung zu dem Net2-PC unterbrechen, bis das Interface physisch in das andere Subnetz übertragen und dort installiert wird.

An dem PC mit dem Net2-Server sollten Zugang zu der IP-Adressenbereich des WANs / anderen Anlagenteiles haben. Dies erfordert wahrscheinlich die Konfiguration der Router/Gateways zwischen den Netzwerken, was vom Netzwerkadministrator vorgenommen werden sollte. Auch hier sollten Sie sicherstellen, dass die alle obigen Ports in allen zwischenliegenden Router offen sind.

Nach der Installation generieren Sie einen Eintrag mit der Schaltfläche;**Neu** (falls nicht schon während Erst-Inbetriebnahme generiert) und dann sollten Sie in der Lage sein, die MAC-Adresse durch Eingabe der IP-Adresse in der Konfigurationsansicht im Feld "PING" zu detektieren.

### **LED-Anzeigen**

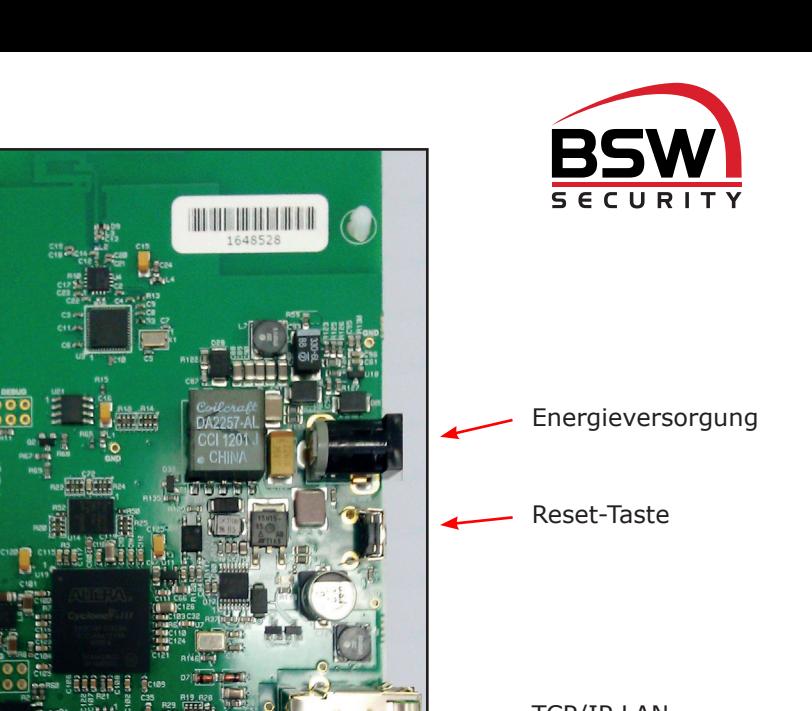

Anschluss

LED Stromversorgung

Mit dem Server verbunden - Das TCP/IP-Interface kommuniziert mit dem Server TCP/IP LAN-

Tätigkeit des Net2Air-Interfaces (Tx/Rx) - Blau

# **Reset des Interfaces**

Das Gerät kann auf die Werkseinstellung zurückgesetzt werden. Die IP-Adresse wird ebenfalls zurückgesetzt und über DHCP kann dann eine IP-Adresse geholt werden.

Für das Reset wird beim Einschalten der Energiezuführung die Reset-Taste für drei Sekunden gehalten.

Das Gerät piepst, wenn das Reset vollzogen ist.

#### **Pieper**

Das Gerät piept, wenn es vom Server-Konfigurationsprogramm detektiert wurde oder wenn neue IP-Einstellungen vorgenommen wurden. Es antwortet auf einen Ping auch mit einem Piepen.

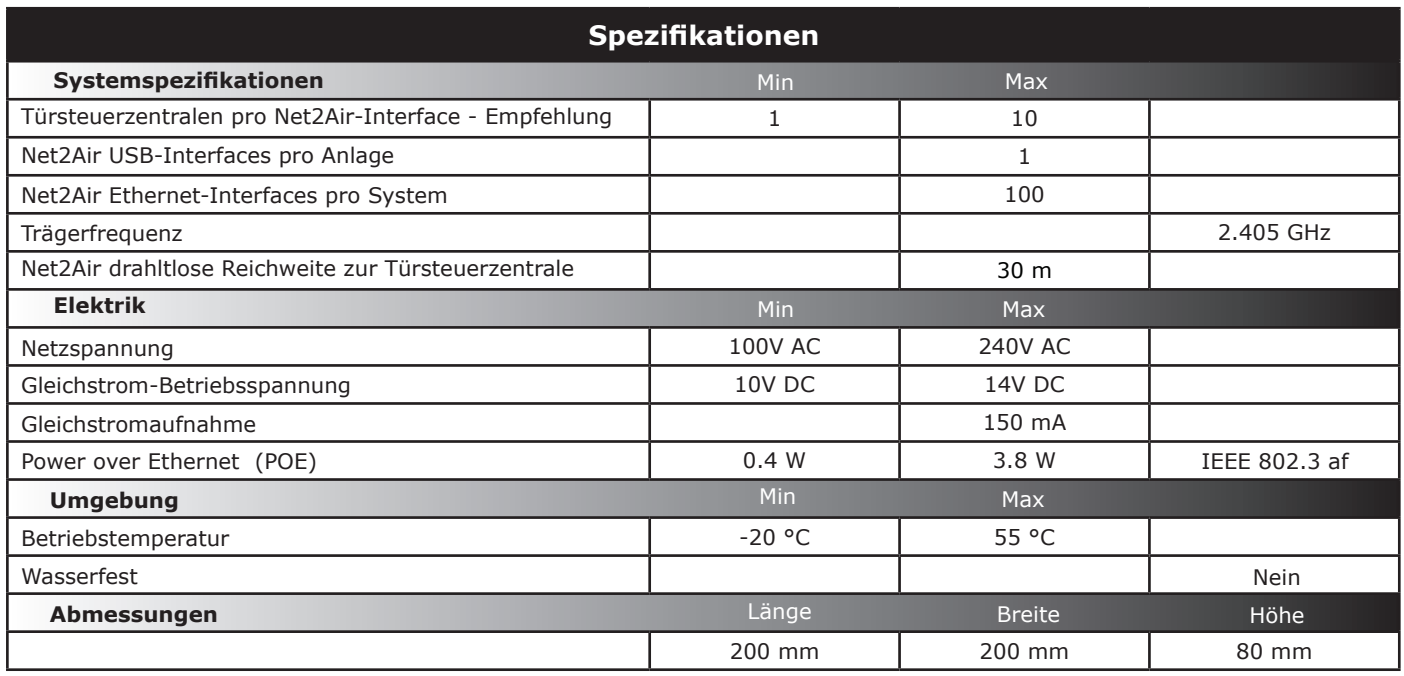

# **CE0889**

Dieses Produkt ist nicht für den Verkauf an Endkunden freigegeben. Jegliche Gewährleistung verfällt, falls dieses Produkt nicht sachgemäß installiert wurde.